# **WEBCON BPS 2022 R4**

# **history of changes for version 2022.1.4.204**

### **WEBCON**

### **Table of Contents**

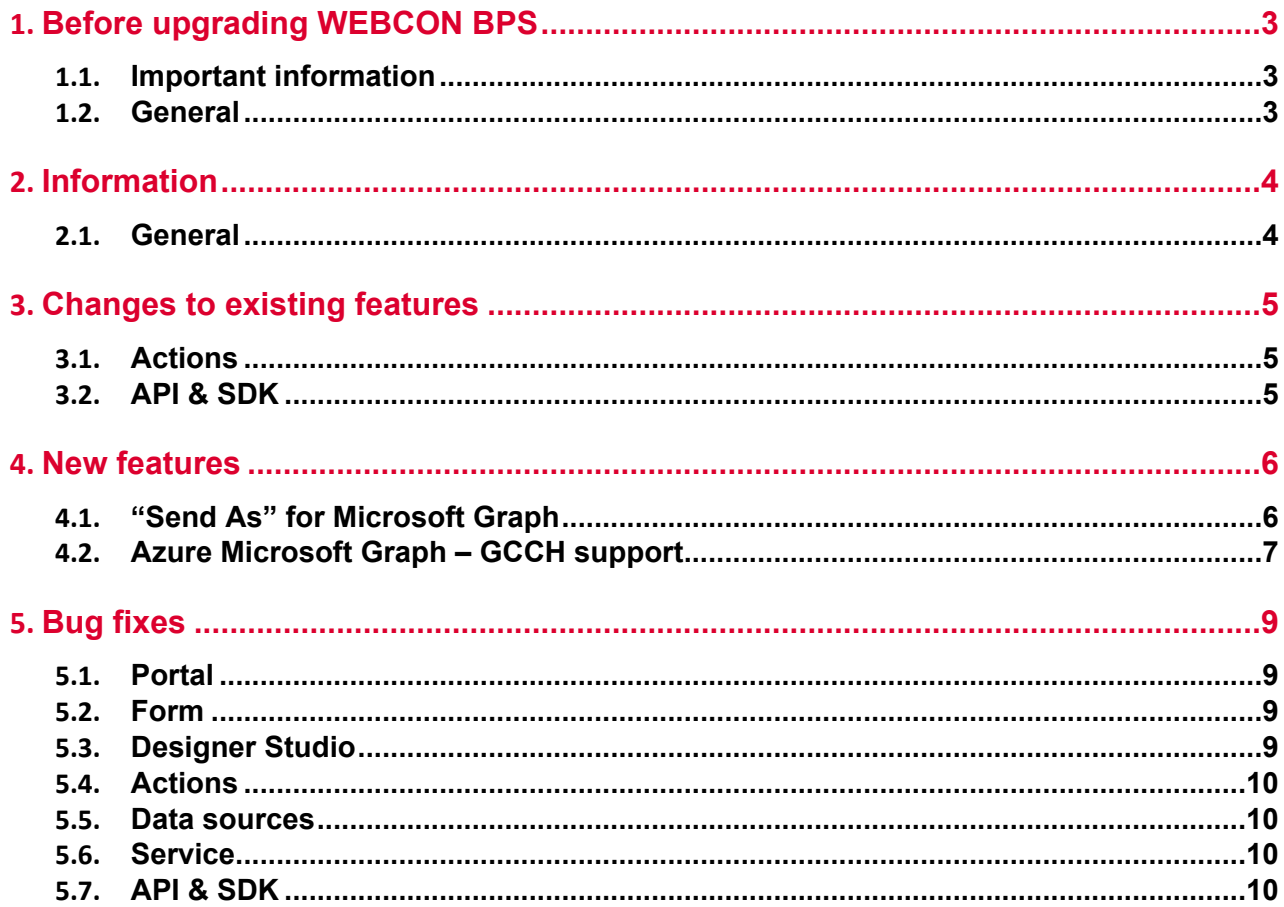

# <span id="page-2-0"></span>1. Before upgrading WEBCON BPS

#### <span id="page-2-1"></span>**1.1. Important information**

- To avoid interruptions in the system operation, make sure that WEBCON BPS licenses are up to date. To do this, verify the availability of the **WEBCON BPS Server 2022** license in the license report. This report is available from **WEBCON BPS Designer Studio ->** *system menu in the upper left corner* **-> Licenses**. Current licenses must be downloaded if necessary.
- If the changelog contains a section titled "Changes to existing features", please verify whether the changes will impact your implemented system in any way.

#### <span id="page-2-2"></span>**1.2. General**

• Please remember that **WEBCON BPS Authorization Service** (auth.webconbps.com) will be retired by the end of 2023. Users that have **WEBCON BPS Authorization Service** configured in their system should consider switching to other authentication providers.

The system's built-in authentication providers (OpenID Connect or ADFS) should be used instead of **WEBCON BPS Authorization Service.**

## <span id="page-3-0"></span>2. Information

#### <span id="page-3-1"></span>**2.1. General**

• The location where several static WEBCON BPS files available publicly are hosted has been changed. This includes the IT Hit Edit Document Opener plugin installer which is used to edit attachments directly from the form. This plugin can now be found at: **https://files.webcon.com/bps/webdavclient/plugins/**.

The plugin is installed for users when they first attempt to edit an attachment. In order for it to work correctly, please make sure that this address is not blocked on client computers.

### <span id="page-4-0"></span>3. Changes to existing features

#### <span id="page-4-1"></span>**3.1. Actions**

• Changed the manner in which attachment names containing special characters are recognized and modified with the **Update attachment** action.

#### <span id="page-4-2"></span>**3.2. API & SDK**

• An API application must have an assigned license to carry out requests associated with e.g. starting a workflow instance.

### <span id="page-5-0"></span>4. New features

#### <span id="page-5-1"></span>**4.1. "Send As" for Microsoft Graph**

It is now possible in WEBCON BPS to use the "Send As" option when sending e-mails via Exchange Online - Microsoft Graph.

The **Configuration of sending e-mails** window, available under System settings → Global parameters  $\rightarrow$  E-mail notifications, has been updated to include the checkbox **Allow "Send As".** When this box is checked, the system verifies whether the **Sender** parameter is entered for all e-mail actions and templates.

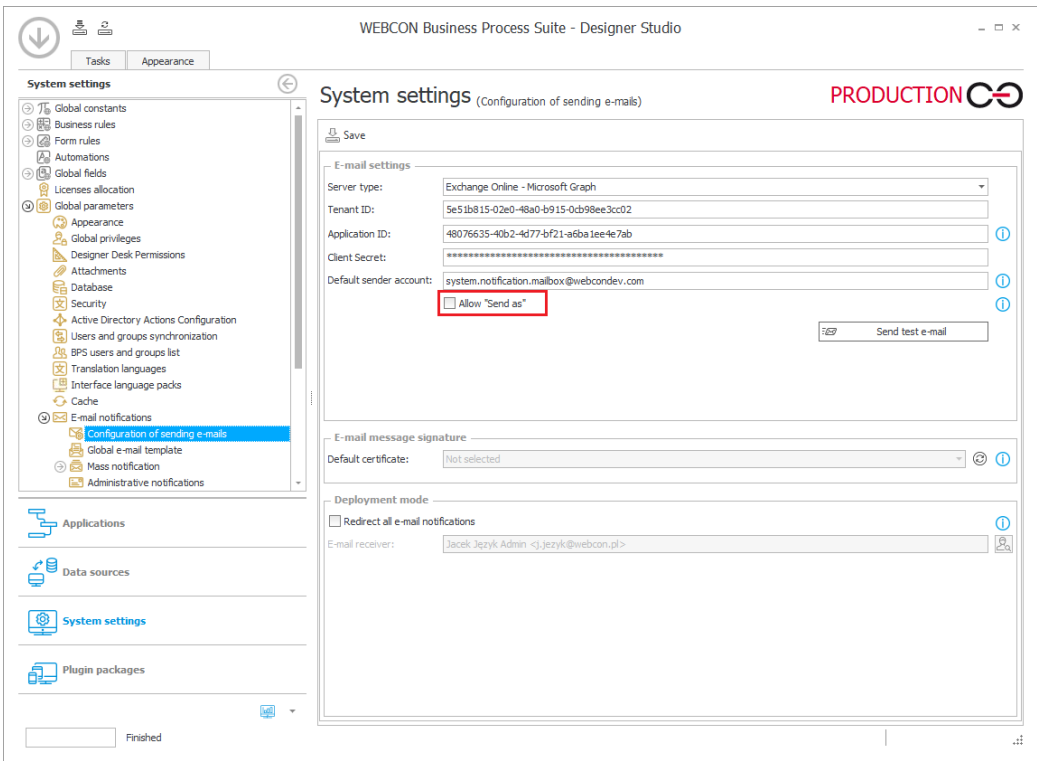

In addition, after pressing **Show usages**, the system displays a preview of places where a custom sender address has been entered.

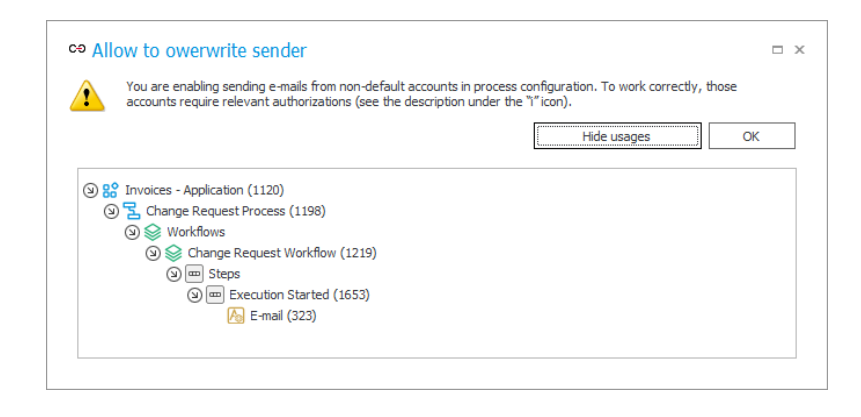

If the box **Allow "Send As"** is unchecked, then e-mails will be sent from the **Default sender account** according to the global system configuration.

#### **Administrative notifications**

Changes also affected the organization of the **Administrative notifications** configuration window. The **Sender address** parameter has been moved to the **Use standard outbox settings** group, and its availability depends on the state of the checkbox next to the group name – if the box is unchecked, it will not be possible to provide an additional sender address.

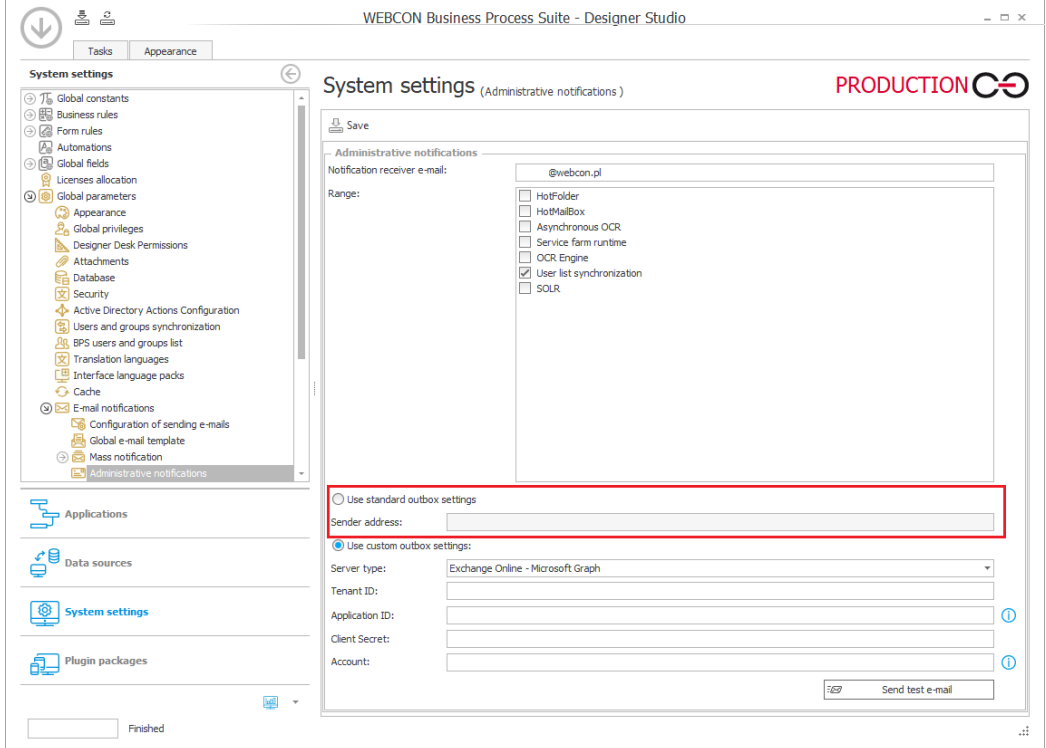

#### <span id="page-6-0"></span>**4.2. Azure Microsoft Graph – GCCH support**

WEBCON BPS can now be integrated with the Government Community Cloud High (GCCH) environment of the Azure AD for US Government national cloud.

The **Global parameters** node in the **System settings** has therefore gained a new section that allows for selecting the supported **Cloud type**, and thus the associated **Microsoft Graph API** parameters of standard system functionalities that use connections to Azure Microsoft Graph.

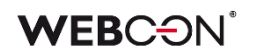

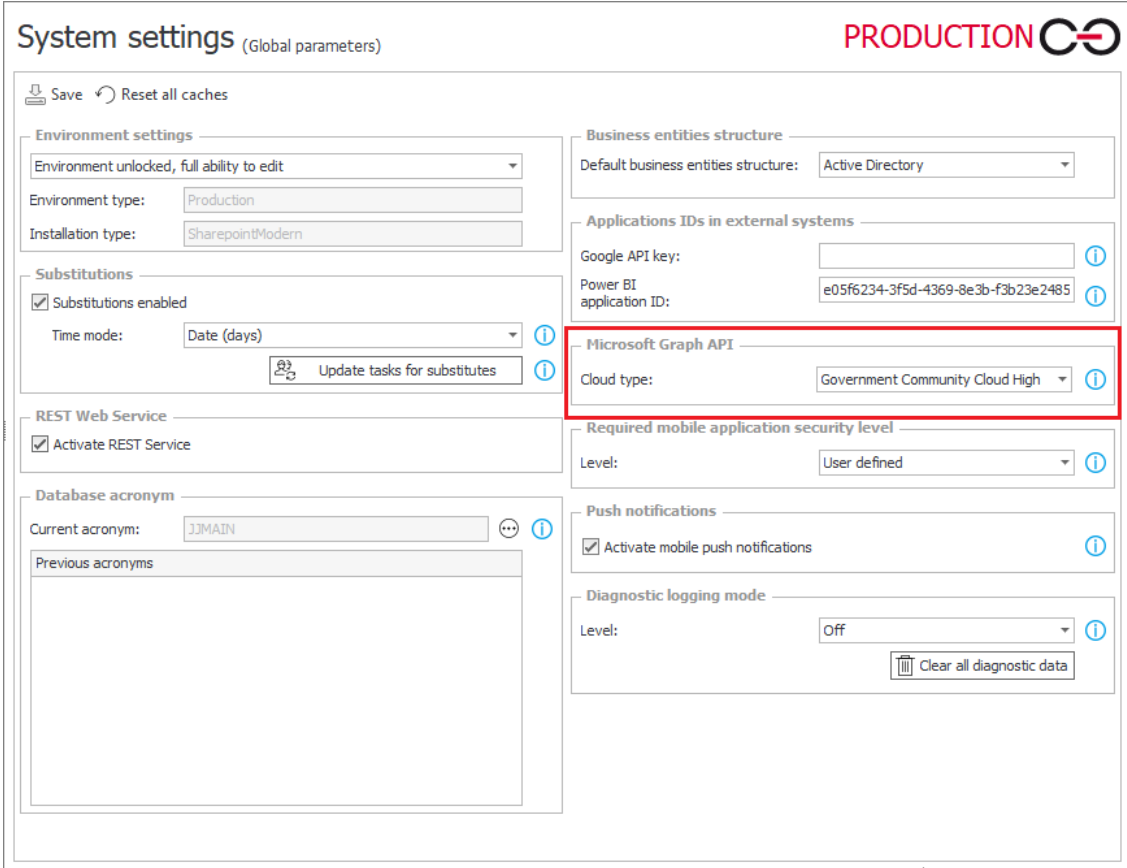

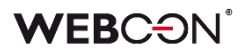

### <span id="page-8-0"></span>5. Bug fixes

#### <span id="page-8-1"></span>**5.1. Portal**

- Improved the display of a vertical scroll bar on the drop-down list for selecting a report **View**.
- Fixed an issue with date/time conversion from UTC on **Calendar** Reports using SOLR as their source.
- Fixed an error that suggested incorrectly that a **Report** has unsaved changes. Saving such a faulty Report would reset its column configuration.
- Fixed a bug where the filter settings for a report in the application's default **Dashboard** were not retained.
- Fixed an issue where **Translations** and **Add New** options were visible in WEBCON BPS Portal with the **Edit mode** disabled.
- Fixed an issue that consisted of constant loading of tasks in the task counter in Portal. The problem resulted from incorrect saving of dashboard configuration after transferring it with the import-export mechanism.
- Fixed an issue that caused the business administrator to sometimes see elements favorited by other users.
- Fixed an issue that caused the number of rows to be shown on **Reports**  embedded in **Dashoards** to be calculated incorrectly - for some zoom levels, only 1 instance was shown per page.

#### <span id="page-8-2"></span>**5.2. Form**

- Fixed an issue that prevented starting instances in a new tab using the middle mouse button.
- Fixed an issue related to pasting text into a **Multiple lines of text** field that caused the copied phrase to be cut off.
- Fixed an issue where **Item list** column values were not summed correctly in the **Floating-point number** form field, and the message "Value cannot be null" was displayed.
- Fixed a bug allowing the initialization of an **Item list** that was in **Read-only** mode.

#### <span id="page-8-3"></span>**5.3. Designer Studio**

• Improved the validation of path **Usages** – previously, it was possible to drag the path to another step in the **WorkFlow designer**, even though the path was used elsewhere in the system.

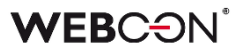

- Fixed an issue with refreshing related processes when saving a different application.
- Fixed a bug that could cause the message "The internal array cannot expand to greater than Int32.MaxValue elements" to be displayed for very large environments. The fix was to optimize the performance of the application import/export mechanism.

#### <span id="page-9-0"></span>**5.4. Actions**

- Fixed a bug that prevented **Send a custom email** action from working properly when Exchange Online - Microsoft Graph was specified as **Server type** in **Configuration of sending emails**. After the update, users will receive **Delivery notification** and **Read notification** as configured for the action.
- Fixed an issue that prevented the **Delete a list element** action from working.
- Fixed an error that appeared when trying to execute the **Manage users** action configured on a menu button and with the **Unlock/Lock** options checked for account availability.
- Fixed a bug occurring when attempting to process certain PDF files. The bug occurred in some cases when users checked the **Skip PDF files with text layer** and **Skip PDF files with signatures** options in the configuration of the **Add a text layer** action. Improved logging into the **OCRSpace** service.

#### <span id="page-9-1"></span>**5.5. Data sources**

• Parameters that are not handled by WEBCON BPS: table of tables or complex types within a table of complex types will not be visible in the configuration even if included in the WSDL file definition.

#### <span id="page-9-2"></span>**5.6. Service**

- Fixed an issue with Incremental AAD synchronization, the issue caused the COS\_ManagerBpsID, COS\_ManagerDisplayName, COS\_ManagerLogin properties to be set to NULL despite there being no change in COS\_ManagerID.
- Fixed the handling of invalid e-mail messages by **HotMailBoxes** configured to use Microsoft Graph.
- Fixed an error that occurred when syncing user photos with AAD.

#### <span id="page-9-3"></span>**5.7. API & SDK**

• Fixed an issue with custom controls for **Integer** type form fields.